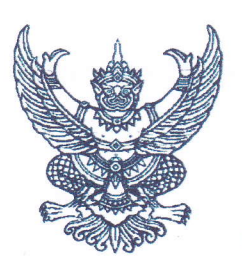

 $\phi$   $\phi$ 

สำนักงานเขตพื้นที่การศึกษาประถมศึกษามุกดาหาร ถนนวิวิธสุรการ อำเภอเมืองมุกดาหาร จังหวัดมุกดาหาร ๔๙๐๐๐

มกราคม โดสาวโด

เรื่อง การติดตั้งแอพพลิเคชั่นเพื่อรับชมรายการช่องมูลนิธิการศึกษาทางไกลผ่านดาวเทียม (DLTV) บนอุปกรณ์พกพา เรียน ผู้อำนวยการโรงเรียนทุกโรงเรียน

สิ่งที่ส่งมาด้วย ๑.เอกสารประกอบการติดตั้งแอพพลิเคชั่น ้จำนวน ๑ ฉบับ

ด้วย มูลนิธิการศึกษาทางไกลผ่านดาวเทียม ในพระบรมราชูปถัมภ์ ร่วมกับ สำนักงานคณะกรรมการ การศึกษาขั้นพื้นฐาน ได้จัดทำแอพพลิเคชั่น DLTV เพื่อให้บริการในการเข้าถึงรายการศึกษาทางไกล บนอุปกรณ์ พกพาสมาร์ทโฟนหรือแท็บเล็ต ทั้งในระบบปฏิบัติการ Android และ iOS และพร้อมให้บริการแล้วนั้น

ในการนี้ สำนักงานเขตพื้นที่การศึกษาประถมศึกษามุกดาหาร ขอเชิญชวนผู้บริหาร คุณครู และผู้สนใจ ดาวน์ โหลดแอพพลิเคชั่น DLTV เพื่อความสะดวก รวดเร็ว ในการรับชมรายการช่องมูลนิธิการศึกษาทางไกลผ่านดาวเทียม DLTV ผ่านทางสมาร์ทโฟนหรือแท็บเล็ต ซึ่งสามารถรับชมรายการสด DLTV ช่อง ๑ - ๑๕ ทุกชั้นเรียน ได้ทุกที่ ทุกเวลา หรือชมรายการย้อนหลัง แบบ video on demand ทั้งนี้ แอพพลิเคชั่น DLTV สามารถใช้งานได้ทั้งระบบ iOS version ๑๑.๐ ขึ้นไป และแอนดรอยด์ version ๔.๐ ขึ้นไป โดยพิมพ์คำว่า DLTV ในแอปสโตร์ และกูเกิล ้เพลย์สโตร์ สามารถดาวน์โหลด และสามารถใช้งานได้ทันที โดยไม่เสียค่าใช้จ่ายใด ๆ ทั้งสิ้น

จึงเรียนมาเพื่อทราบ

ขอแสดงความนับถือ

(นายมารุด อุปน์สากร) ้ผู้อำนวยการสำนักงานเขตพื้นที่การศึกษาประถมศึกษามุกตาก

กลุ่มนิเทศ ติดตามและประเมินผลการจัดการศึกษา โทรศัพท์ ๐๔๒-๖๑๑๕๓๒ ต่อ ๒๔ โทรสาร oclo-bomoco

## ขั้นตอนการติดตั้งแอพพลิเคชั่น DLTV

๑. ลิงก์วิดีทัศน์แสดงขั้นตอนการติดตั้งแอพพลิเคชั่น DLTV URL: https://youtu.be/wiH3De92RHQ หรือสแกน QR-Code

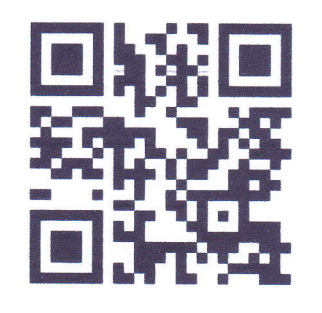

๒. ลิงก์สำหรับติดตั้งแอพพลิเคชั่น DLTV สำหรับอุปกรณ์สมาร์ทโฟนหรือแท็บเล็ตที่ใช้ระบบปฏิบัติการ Android ผ่านทำง Google Play Store URL: https://play.google.com/store/apps/details?id=net.thaicom.app.dltvelearning

หรือสแกน QR-Code

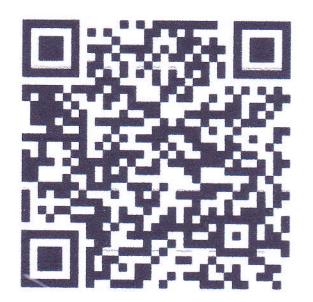

๓. ลิงก์สำหรับติดตั้งแอพพลิเคชั่น DLTV สำหรับอุปกรณ์สมาร์ทโฟนหรือแท็บเล็ตที่ใช้ระบบปฏิบัติการ iOS ผ่านทาง App Store

URL: https://itunes.apple.com/th/app/dltv/id1392940989?mt=8

หรือสแกน QR-Code

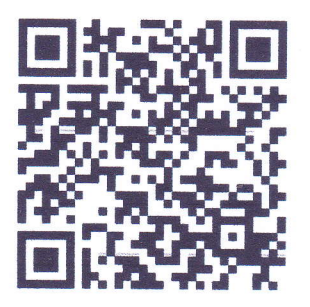